## **DISPLAY OF FINANCIAL ASSESSMENT SUBSYSTEM – PUBLIC HOUSING (FASS-PH) AND PUBLIC HOUSING ASSESSMENT SYSTEM (PHAS) SCORES ON HUD'S SECURE SYSTEMS**.

The display of HUD's Secure Systems is different for PHA users and coordinators (External PHA users) and HUD Field Office staff (Internal HUD users). Internal HUD users have access to additional scoring information (e.g., FASS-PH Financial Analyst's comments) that external PHA users do not have. For all users, the FASS-PH score is available in the FASS-PH system as soon as the financial submission is scored, but the composite PHAS score cannot be viewed by external PHA users until it is released by the Integrated Assessment Subsystem (NASS).

## **The FASS-PH Score**

Once a PHA's financial data is electronically submitted to HUD's PIH-REAC, the submission is scored during the nightly batch process. External PHA users can view their PHA's FASS-PH score in Secure Systems **one day after the financial data is submitted**. A PHA's unaudited financial data can be submitted directly to HUD for scoring, while an audited submission cannot be submitted for scoring until the Independent Public Accountant (IPA) approves it and the status is "IPA Agree." After the IPA performs the attestation, the PHA then can submit the audited submission to FASS-PH for scoring and review. External PHA users can view a PHA's FASS-PH score by clicking the "Review Score" link. The Review Score screen is shown below.

## *FASS-PH Review Score Screen – External PHA Users*

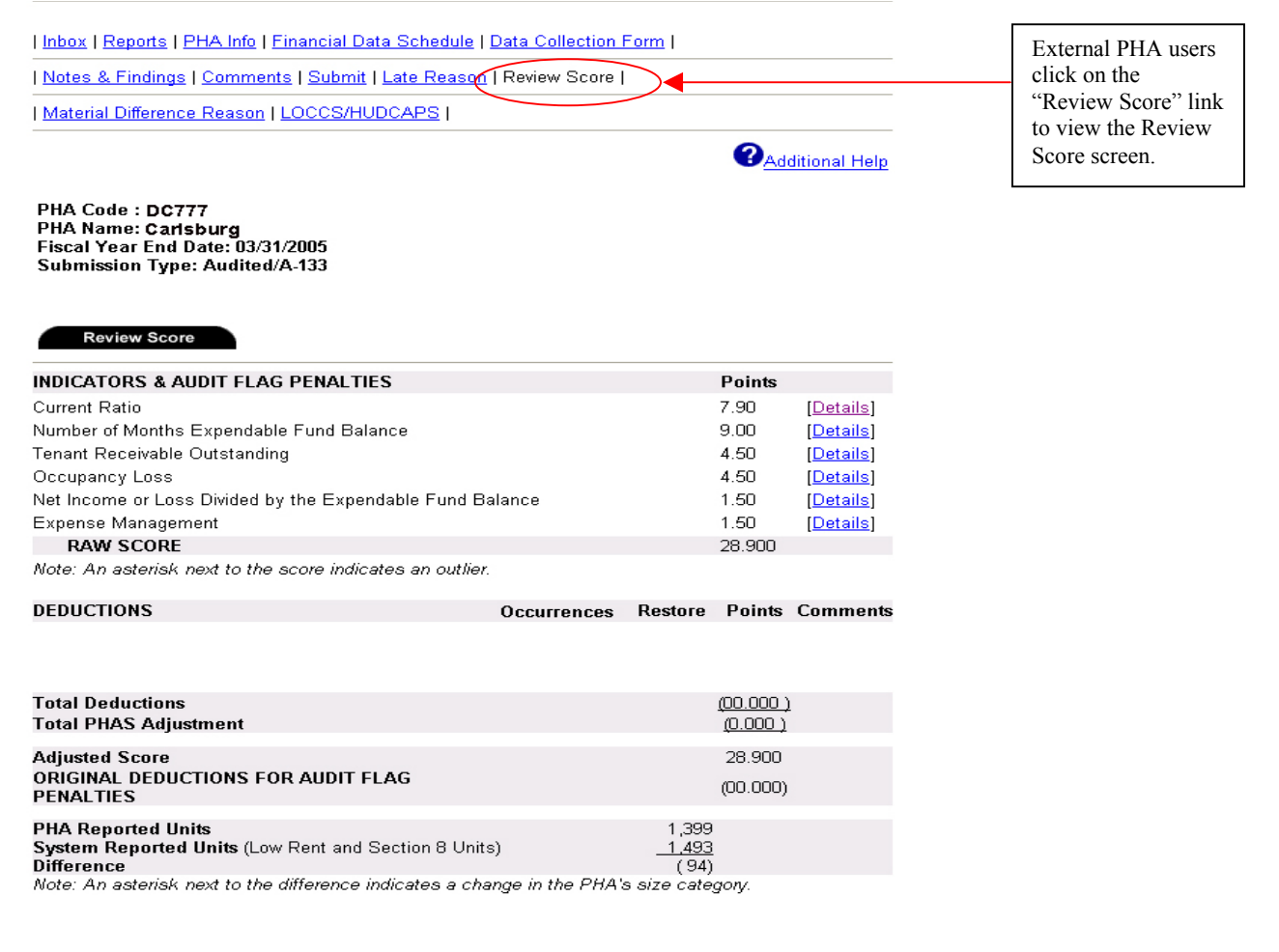

Internal HUD users can also view the FASS-PH score once the submission has been submitted and subsequently scored during the nightly batch process. Internal HUD users can view a PHA's FASS-PH score by clicking on the "Review Submission" link. In addition to the Review Score screen that is available to the external PHA users, internal HUD users can also select the Review Comments tab to view the Review Comments screen. This screen displays the FASS-PH Financial Analyst, Manager and/or Director's comments. The Review Comments screen **is not**  available to external PHA users and accordingly, external PHA users cannot view the FASS-PH Financial Analyst, Manager and/or Director's comments.

The Review Score and Review Comments screens that are available to internal HUD users are shown below.

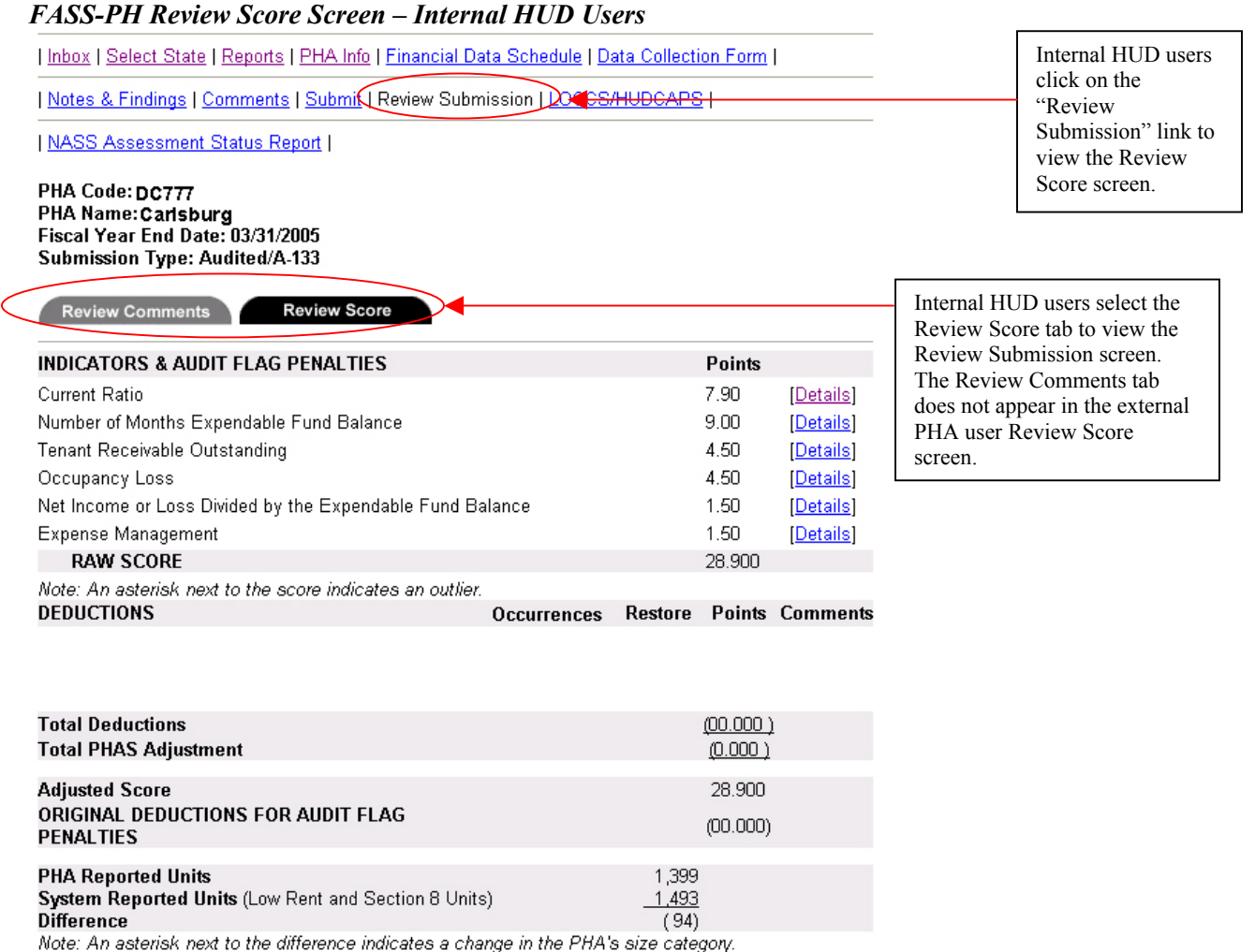

### *FASS-PH Review Comments Screen – Internal HUD Users*

| Inbox | Select State | Reports | PHA Info | Financial Data Schedule | Data Collection Form |

| Notes & Findings | Comments | Submit | Review Submission | LOCCS/HUDCAPS |

| NASS Assessment Status Report |

#### PHA Code: DC777 **PHA Name: Carlsburg<br>PHA Name: Carlsburg<br>Fiscal Year End Date: 03/31/2005** Submission Type: Audited/A-133

Review Comments **Review Score** Summary PHA Code: PHA Name: Housing Authority Fiscal Year End Date: 03/31/2005 Audited/A-133 Submission Type: Date Submission Received: 12/14/2005 Manual Submission: No. Late Status: 0 Days Indicator Points Current Ratio 7.90 Number of Months Expendable Fund Balance  $9.00$ Tenant Receivable Outstanding 4.50 Occupancy Loss 4.50 Net Income or Loss Divided by the Expendable Fund 1.50 Balance Expense Management 1.50 **RAW SCORE** 28.900

Internal HUD users can select the Review Comments tab to view the FASS-PH Financial Analyst, Manager, and/or Director's comments. The Review Comments tab does not appear in the external PHA user Review Score screen.

Note: An asterisk next to the score indicates an outlier.

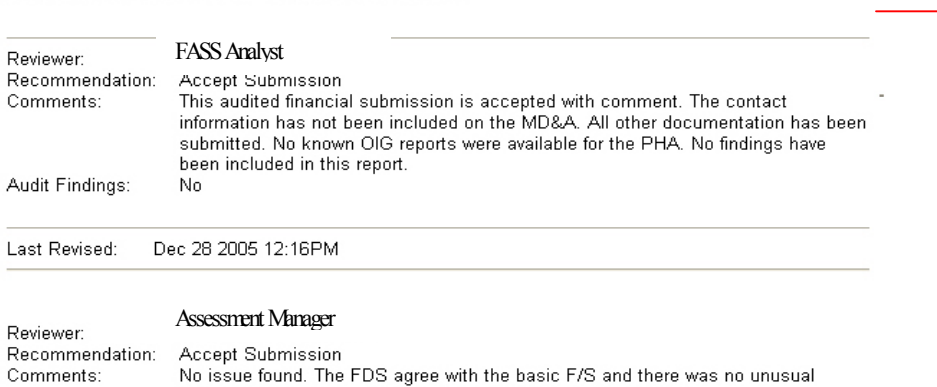

amount reported on the FDS compared to last year submission.

Only internal HUD users can view the FASS-PH Financial Analyst, Manager, and/or Director's comments.

Last Revised: Jan 3 2006 6:10PM

No

R

Audit Findings:

## **The PHAS Score**

The overall Public Housing Assessment System (PHAS) score is generated by the Integrated Assessment Subsystem (NASS) after the four Subsystem Indicator scores are created and placed into "Review Status." To ensure quality control and score accuracy, the NASS office has nine days to review the PHAS score before its official release. During these nine days, if NASS discovers errors or issues, NASS places the score in "QA Analysis" status and the score will not be released until the issue is resolved. After the NASS quality assurance review is complete or within nine days if there are no issues, the score will be released to the respective Field Office and the PHA. However, during the "Review Status" period, internal HUD users have access to the PHAS score. **The Field Office should not share score information with the PHA or any external source until the score is final and released**, since it may still be deliberative. The review status score is not the official score.

Per regulation {24 CR 902.63}, the overall PHAS score is to be issued by NASS "after the later of one month after the submission due dates for financial information and certifications, or one month after the submission by the PHA of its financial data and certifications." Certifications as identified in the regulation include the Management Operations certification and the various Resident Service and Satisfaction certifications. Therefore, if a PHA is late in submitting any required information (financial data and MASS/RASS certifications) or is required to resubmit information to HUD's PIH-REAC, there may be a delay in the issuance of the overall PHAS score. The PHAS score cannot be issued until *all* required information is submitted.

Once the PHAS score is released, external PHA users using the NASS system can view an individual score report for their PHA. By entering the PHA code and desired fiscal year, the PHAS Score Report screen appears as shown in the example below.

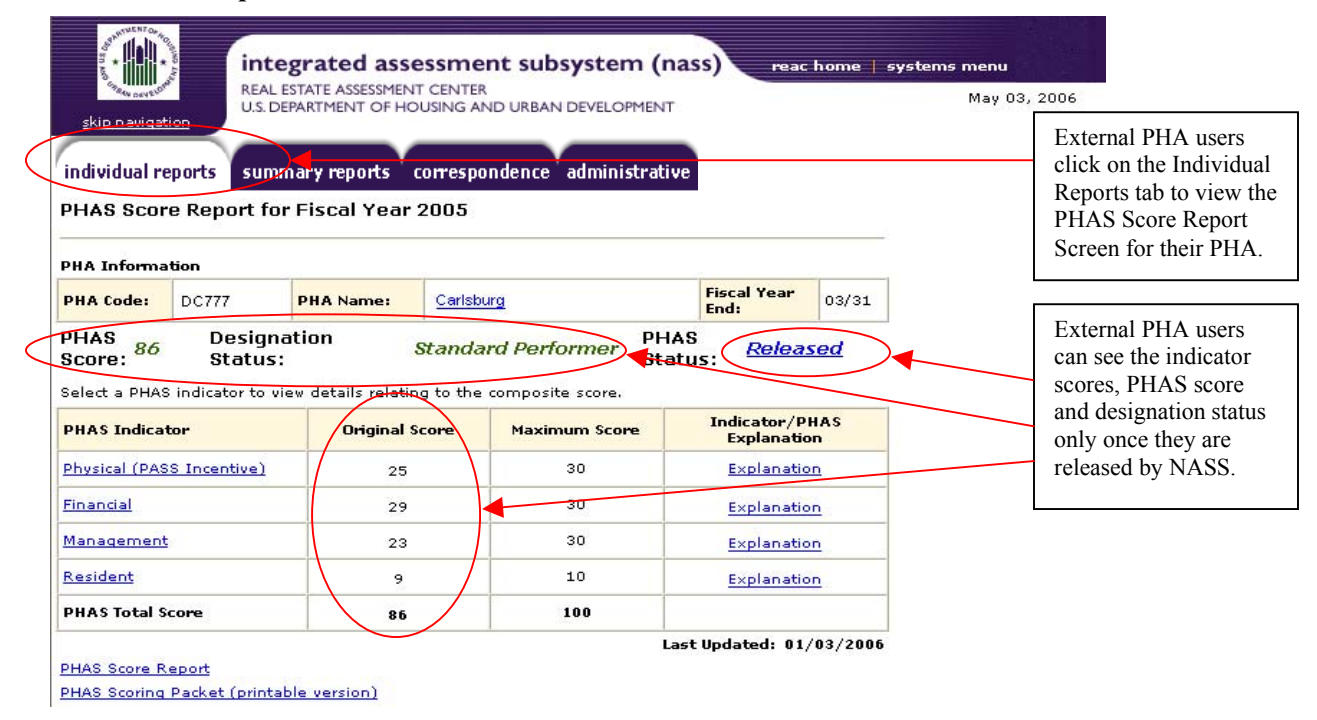

## *PHAS Score Report Screen – External PHA Users*

Internal HUD users can view the individual PHAS Score Report screen as shown above, but can see the PHAS indicator scores before the PHAS score is released. The PHAS Score Report screen for internal HUD users is shown below.

*PHAS Score Report Screen – Internal HUD Users* 

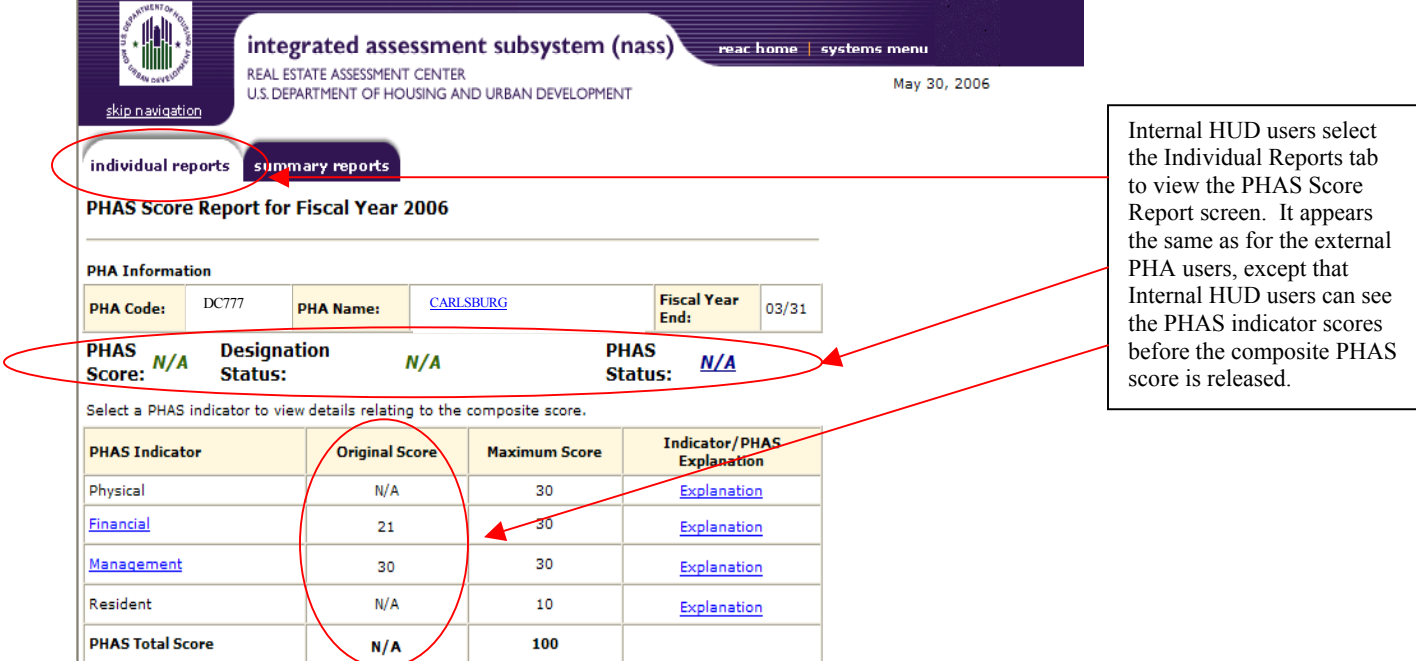

The Summary PHAS Reports tab allows external PHA users and internal HUD users to view summary level reports of scores, designation status, score adjustments, appeals, etc. The user can specify the following filters for the summary reports: fiscal year end, fiscal year, program center, and state or designation status.

*Summary PHAS Report Screen – External PHA Users & Internal HUD Users*

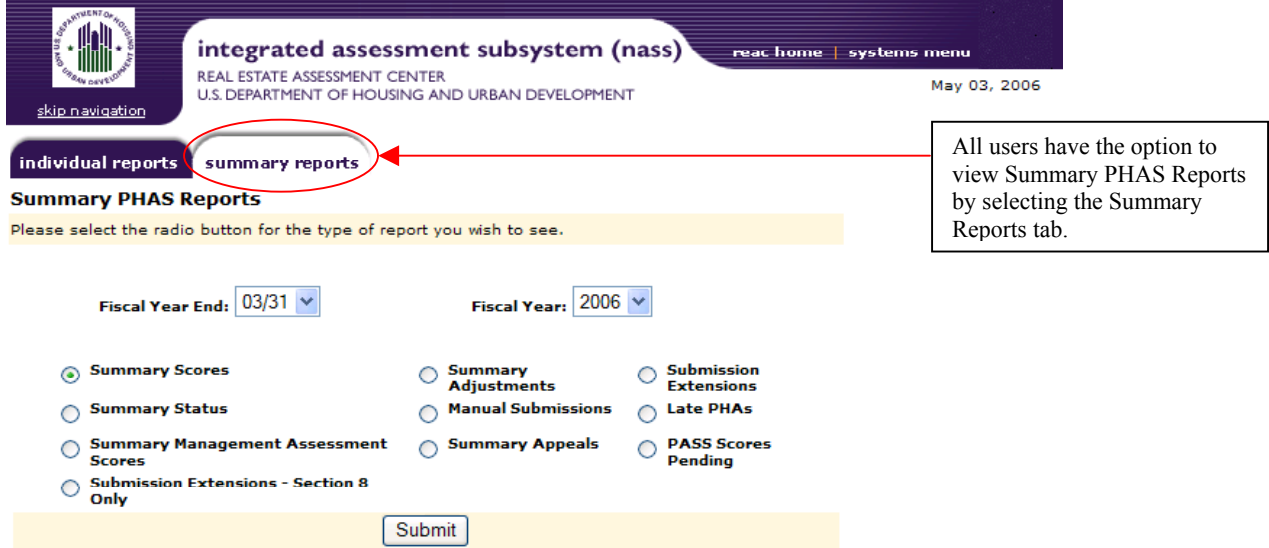

## **Small PHA Deregulation**

 $\overline{a}$ 

The Small PHA Deregulation rule {24 CFR Parts 902, 903, and 985} was issued on June 24, 2003. Under the Small PHA Deregulation, PHAs with 249 units or less designated as "High" or "Standard" Performers are allowed to be assessed under the PHAS rule every other year, as opposed to annually. The years that small PHAs are exempt from a PHAS assessment, **the PHA still must submit financial data for historical purposes**. PHAs that qualify for exemption may also elect to be assessed under PHAS, and must submit **all** required data if they **elect** to receive a PHAS score. Specifically, PHAs must submit their request in writing to the REAC via the PHAS mailbox within 10 days of receipt of the e-mail notification informing the PHA of the exempt status. PHAs that are exempt from PHAS assessment do not receive a composite PHAS score.

Regardless of whether a PHA is exempt from receiving a PHAS assessment under the Small PHA Deregulation, the PHA is required to submit unaudited financial information within two months of the PHA's fiscal year end and audited financial information if the PHA expends more than the OMB A-133**[1](#page-5-0)** threshold within 9 months of the PHA's fiscal year end. Because the financial submission requirements do not change as a result of the Small PHA Deregulation, the appearance of the FASS-PH score on the FASS-PH Score Report Screen does not change for internal HUD users or external PHA users. Please refer to the section *The FASS-PH Score* to see the FASS-PH score screens for internal HUD users and external PHA users.

The years that a PHA is exempt from a PHAS assessment, the Individual PHAS Score Report is not displayed to the external PHA user. Instead, a screen advises the user a PHAS score was not released. See below.

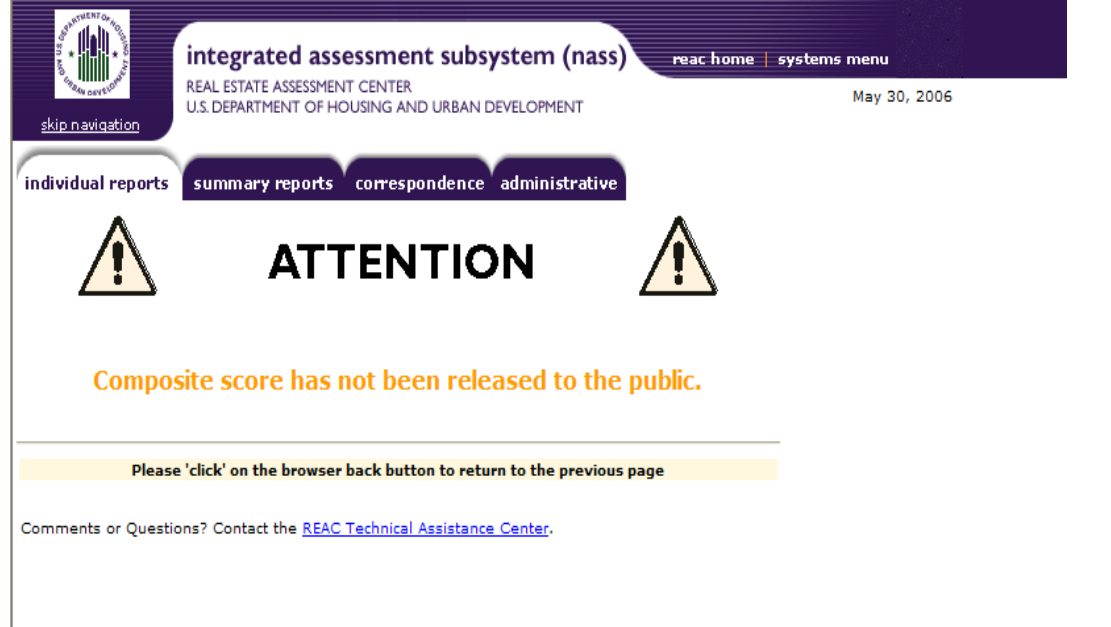

*Individual PHAS Score Report Small PHA Deregulation Screen – External PHA User* 

<span id="page-5-0"></span><sup>&</sup>lt;sup>1</sup> Per OMB A-133 "Non-Federal entities that expend less than \$300,000 (\$500,000 for fiscal years ending after December 31, 2003) a year in Federal awards are exempt from Federal audit requirements for that year, but records must be available for review or audit by appropriate officials of the Federal agency, pass-through entity, and General Accounting Office (GAO)."

By selecting the Assessment Status Report radio button on the Individual Reports page, the external PHA user can see the status of the PHA's financial submission. Instead of receiving a PHAS designation (High Performer, Standard Performer, Troubled Performer) the PHA designation status is labeled "Small PHA Deregulation" for that fiscal year.

# *Small PHA Deregulation Individual PHA Assessment Status Screen– External PHA User*

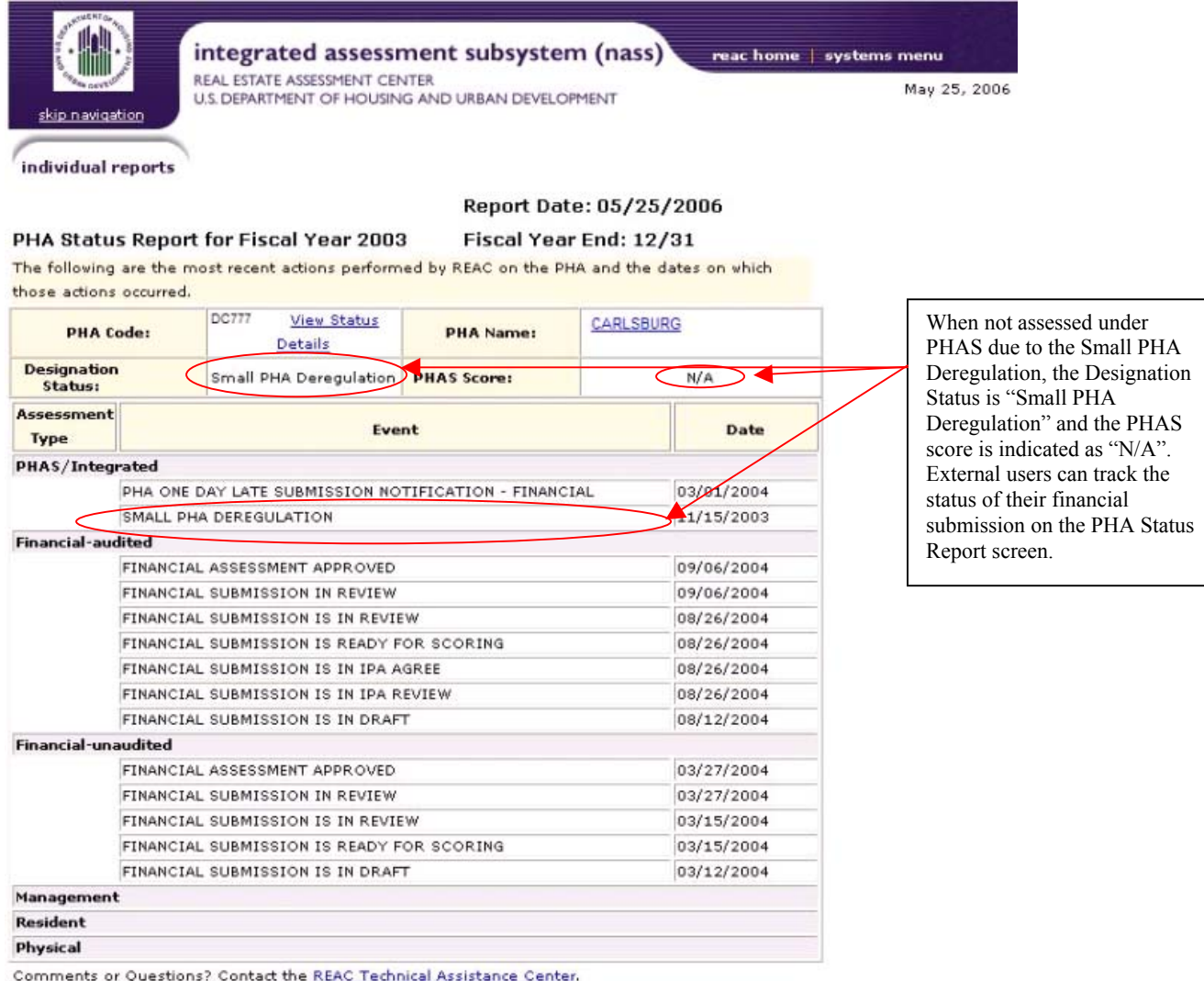

Internal HUD users can see the normal PHAS Score Report screen for PHAs under Small PHA Deregulation. However, only the financial indicator score is present. There is no composite PHAS score and instead of a High Performer, Standard Performer, or Troubled Performer, the Designation Status is listed as "Small PHA Deregulation."

*Small PHA Deregulation PHAS Score Report Screen – Internal HUD Users* 

| individual reports                            | summary reports<br>PHAS Score Report for Fiscal Year 2005 |                                                                                                    |                                 |                                                                     |                            |                                                                                                    |                          |
|-----------------------------------------------|-----------------------------------------------------------|----------------------------------------------------------------------------------------------------|---------------------------------|---------------------------------------------------------------------|----------------------------|----------------------------------------------------------------------------------------------------|--------------------------|
| <b>PHA Information</b>                        |                                                           |                                                                                                    |                                 |                                                                     |                            |                                                                                                    | For PHAs under Small PHA |
| DC777<br><b>PHA Code:</b><br><b>PHA Name:</b> |                                                           | <b>Fiscal Year</b><br>3/31<br>Carlsburg<br>End:                                                              |                                 |                                                                     | deregulation, internal HUD |                                                                                                    |                          |
| <b>PHAS</b><br>N/A<br>Score:                  | <b>Designation</b><br>Status:                             | <b>Small PHA</b><br><b>Small PHA</b><br><b>PHAS</b><br><b>Deregulation</b><br><b>Deregulation</b><br>Status: |                                 |                                                                     |                            | users can view only the<br>financial score. When exempt<br>from receiving a PHAS<br>assessment, only the financial<br>data is required to be |                          |
| <b>PHAS Indicator</b>                         | <b>Original Score</b>                                     | Select a PHAS indicator to view details relating to the composite score.<br><b>Net Score</b>                 |                                 | <b>Indicator/PHAS</b><br><b>Maximum Score</b><br><b>Explanation</b> |                            |                                                                                                    |                          |
| Physical                                      | N/A                                                       | N/A<br>27                                                                                                    | 30<br>30                        | Explanation<br>Explanation                                          |                            | submitted for historical<br>purposes. A composite PHAS<br>score is not issued.                                                               |                          |
| <b>Financial</b> (Informational<br>Anly)      | 27                                                        |                                                                                                    |                                 |                                                                     |                            |                                                                                                    |                          |
| Management                                    | o                                                         | N/A                                                                                                    | 30                              | Explanation                                                         |                            |                                                                                                    |                          |
| Resident                                      | N/A                                                       | N/A                                                                                                    | 10                              | Explanation                                                         |                            |                                                                                                    |                          |
| <b>PHAS Total Score</b>                       | N/A                                                       | N/A                                                                                                    | 100                             |                                                                     |                            |                                                                                                    |                          |
|                                               |                                                           |                                                                                                    |                                 | Last Updated: 02/23/2006                                            |                            |                                                                                                    |                          |
|                                               |                                                           | <b>Financial Score (rounded)</b>                                                                             |                                 | 27                                                                  |                            |                                                                                                    |                          |
|                                               |                                                           |                                                                                                    | <b>Financial Sub-Indicators</b> |                                                                     | <b>Actual Score</b>        | <b>Maximum</b><br><b>Score</b>                                                                                                    |                          |
|                                               | 1                                                         | <b>Current Ratio</b>                                                                                         |                                 |                                                                     | 7.5                        | 9.0                                                                                                    |                          |
|                                               | $\overline{\mathbf{2}}$                                   | Number of Months Expendable Funds Balance                                                                    |                                 |                                                                     | 9.0                        | 9.0                                                                                                    |                          |
|                                               | з                                                         | <b>Tenant Receivable Outstanding</b>                                                                         |                                 |                                                                     | 2.9                        | 4.5                                                                                                    |                          |
|                                               |                                                           | Occupancy Loss                                                                                               |                                 |                                                                     | 4.5                        | 4.5                                                                                                    |                          |
|                                               | 4                                                         |                                                                                                    |                                 |                                                                     |                            |                                                                                                    |                          |
|                                               | 5<br>6                                                    | Net Income or Loss Divided by the Expendable Funds Balance<br>Expense Management/Utility Consumption         |                                 |                                                                     | 1.5<br>1.5                 | 1.5<br>1.5                                                                                                    |                          |